## [公告]新生醫專-防毒軟體重大更新說明 2016.04.14

以處室及科辦等行政人員作為優先處理(教研室的教師機,因有安裝 還原軟體,因此不需做防毒軟體更新),注意事項如下列說明:

a. 舊版本 9.0(安裝於 Windows XP 作業系統的)無法由 Server 控制佈

署,必須由工程師手動移除舊版本再安裝 12.0 版本。

- b. 安裝於 Windows 7 以上作業系統的防毒軟體,會由機房的伺服器 主動派送至使用者端。
- c. 在佈署過程中請該使用者先行將作業中的文件及檔案存檔,因為 佈署過程中電腦會重開機。
- 1. 檢查版本,點選 圖示按滑鼠右鍵關於(版本為11.00 才可佈 署)

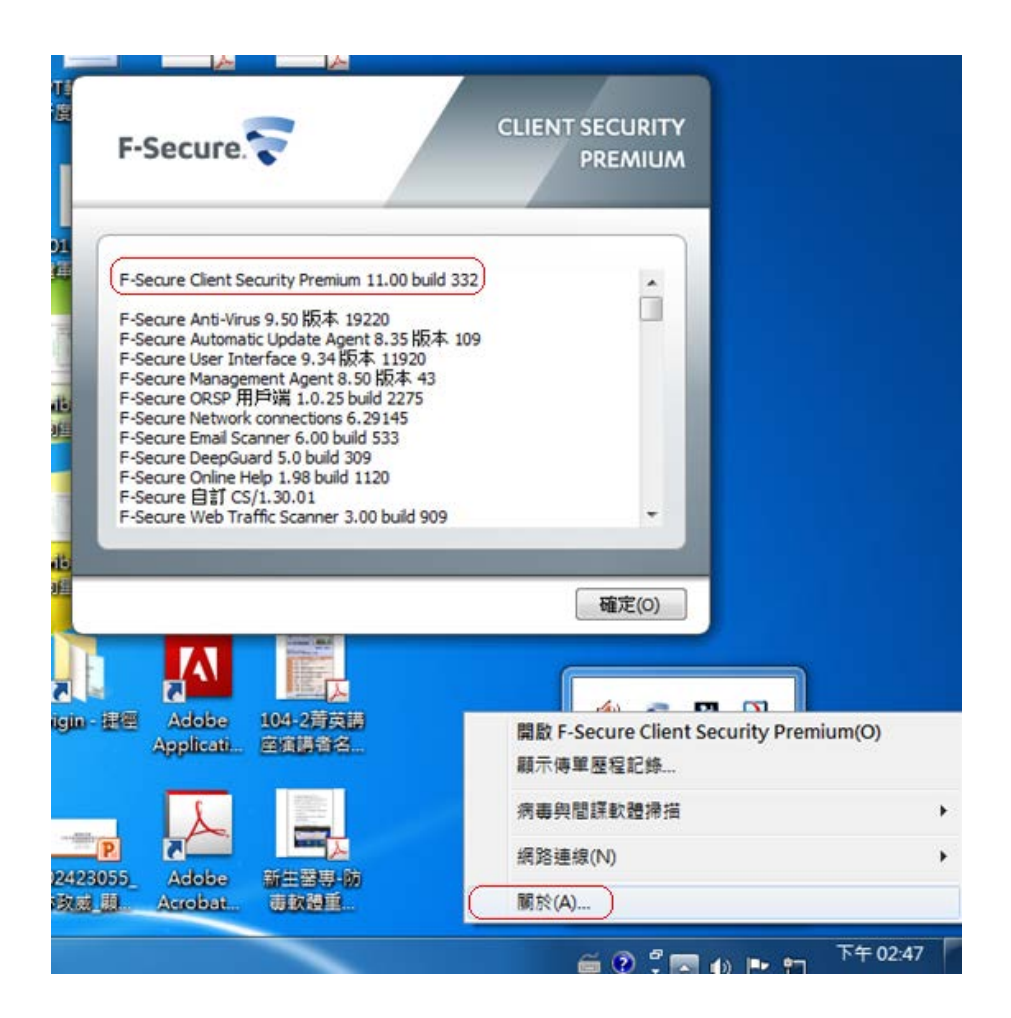

2.左上角會出現 F-Security Setup 安裝畫面

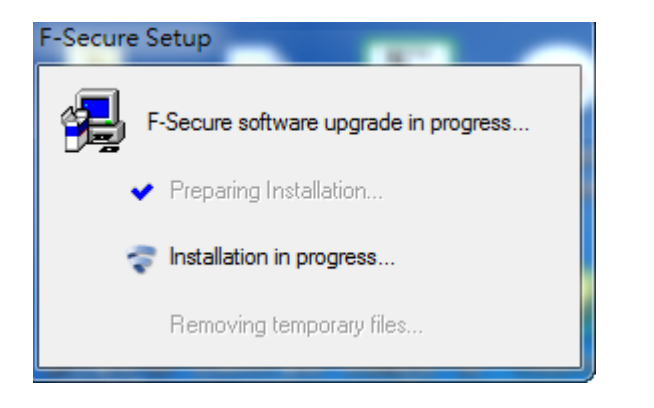

3.安裝成功後會詢問是否要重開機請選擇Reboot now (請先行將作

## 業中的文件及檔案存檔)

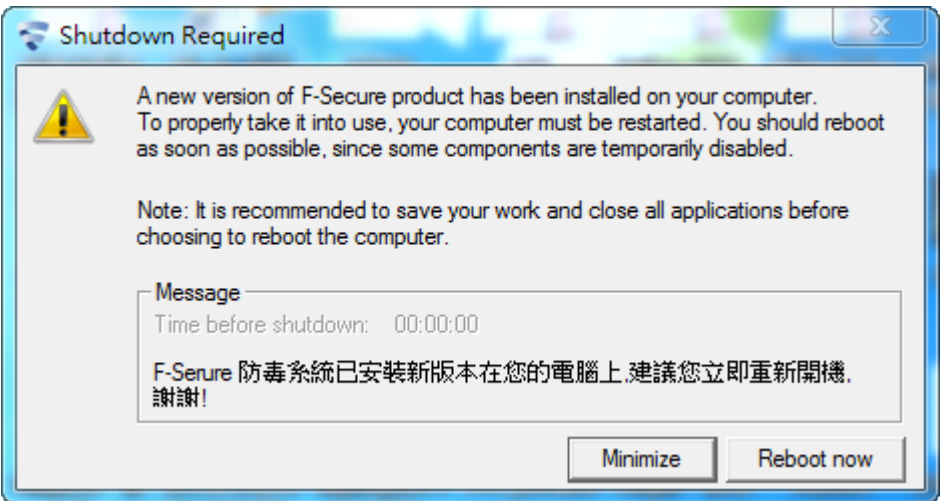

4.重開機後 win7 系統當右下角出現下列 圖示代表更新 12.0 成功 重開機後 Winxp 系統當右下角出現下列 圖示代表更新 11.6 成功